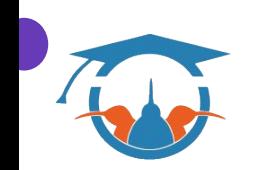

# Using Qualtrics for creating surveys

Dr Dharani Sontam, Laura Armstrong & Yvette Wharton Centre for eResearch [researchdata@auckland.ac.nz](mailto:researchdata@auckland.ac.nz)

What is Qualtrics? Overview of creating a survey and tools (demonstrations) Q&A

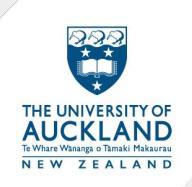

#### What is Qualtrics?

Web-based survey tool to conduct surveys for research, evaluations and other data collection activities

Templates, branching logic and skip patterns, anonymous responses using a web link, ability to share/collaborate, etc

Lots of functionality

## Why Qualtrics?

- Qualtrics
- Survey Monkey
- Google Forms
- LimeSurvey
- Alchemer (formerly Survey Gizmo)
- Zoomerang (Survey **Monkey**

#### Enterprise license

- Terms and conditions
- SSO security
- Cloud storage
- **Ethics**
- Privacy [https://www.qualtrics.com/](https://www.qualtrics.com/uk/platform/gdpr/) [uk/platform/gdpr/](https://www.qualtrics.com/uk/platform/gdpr/)

Export - CSV/XSLX, SPSS, HTML, XML

NZ research community

## Anonymisation

Set up survey (do not ask for identifying information)

- Distribute with Anonymous Link [\(https://www.qualtrics.com/support/survey-platform/distributions-module/web-distribution/ano](https://www.qualtrics.com/support/survey-platform/distributions-module/web-distribution/anonymous-link/) [nymous-link/](https://www.qualtrics.com/support/survey-platform/distributions-module/web-distribution/anonymous-link/)) that can be set-up for appropriate 'Survey Protection' – invitation-only, password, etc.
- Anonymise responses

[\(https://www.qualtrics.com/support/survey-platform/edit-survey/survey-options/survey-termin](https://www.qualtrics.com/support/survey-platform/edit-survey/survey-options/survey-termination/#AnonymizingResponses) [ation/#AnonymizingResponses\)](https://www.qualtrics.com/support/survey-platform/edit-survey/survey-options/survey-termination/#AnonymizingResponses) to prevent collection of IP address and associated location data

● If using survey completion reward/incentive, anonymised raffle [\(https://www.qualtrics.com/support/survey-platform/common-use-cases-rc/creating-an-anony](https://www.qualtrics.com/support/survey-platform/common-use-cases-rc/creating-an-anonymized-raffle/) [mized-raffle/](https://www.qualtrics.com/support/survey-platform/common-use-cases-rc/creating-an-anonymized-raffle/)) and enable raffle winner(s) to be selected manually by survey owner or automatically by Qualtrics

#### Overview - creating surveys & tools

Create a Project (Survey)

Share a Project (Survey)

Create/Import Questions

Question Types

Logic

Recoding….

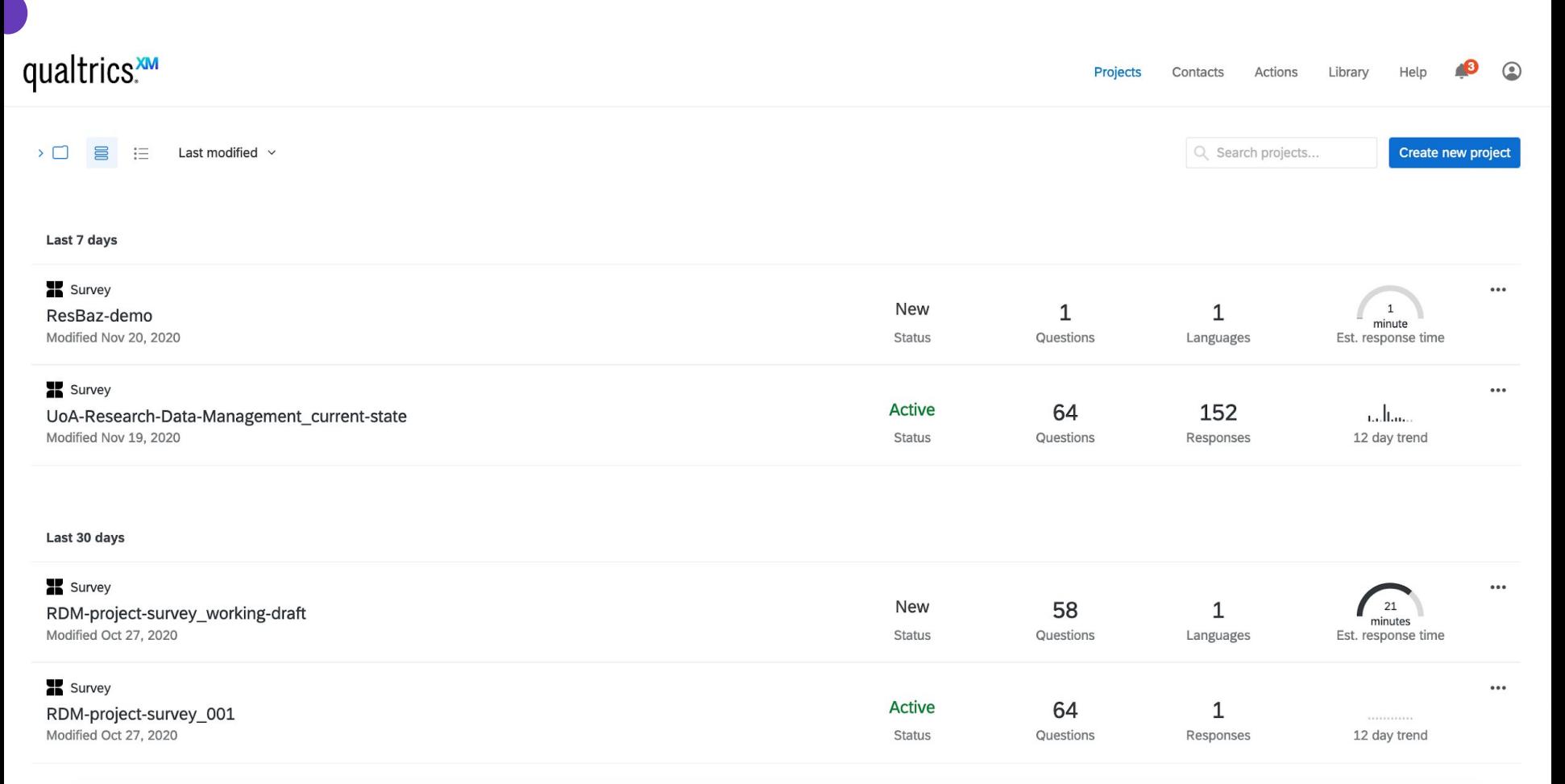

## Survey design - Resources

● Introduction to survey research

<https://doi.org/10.17608/k6.auckland.9723641.v1>

## UoA Qualtrics

<https://auckland.au1.qualtrics.com/>

## Let's have a look - Projects

- Projects in Qualtrics
	- Create new project
	- $\circ$  Organise and view your projects
	- Collaborate on projects

## Let's have a look - Survey

- Create a survey
	- Question block
	- Question editing area
	- Question editing pane
	- Survey toolbar

## Let's have a look - Survey

- Survey flow
	- Block level view
	- Rearrange blocks
	- Branch logic
- Survey options
- Survey protection

#### Let's have a look - Questions

- 14 categories
- Some popular categories
	- Multichoice
	- Text entry
	- Slider
	- Matrix table
	- Rank order

#### Let's have a look - Branch Logic and Display Logic

#### Branch Logic

- Depending on how your respondents answer certain questions, they will take different routes through your survey.
- Best for selectively displaying a block of questions

#### Display Logic

• For selectively displaying individual questions, use display logic

#### Links to Qualtrics help

Projects Overview <https://www.qualtrics.com/support/survey-platform/my-projects/my-projects-overview/> Creating a Project <https://www.qualtrics.com/support/survey-platform/my-projects/creating-a-project/>

Creating Questions <https://www.qualtrics.com/support/survey-platform/survey-module/editing-questions/creating-questions/> Formatting Answers <https://www.qualtrics.com/support/survey-platform/survey-module/editing-questions/formatting-answer-choices/>

Recoding Values <https://www.qualtrics.com/support/survey-platform/survey-module/question-options/recode-values/> Using Blocks <https://www.qualtrics.com/support/survey-platform/survey-module/block-options/block-options-overview/> Branch Logic <https://www.qualtrics.com/support/edit-survey/survey-flow/standard-elements/branch-logic/>

Checking Accessibility <https://www.qualtrics.com/support/survey-platform/survey-module/survey-tools/check-survey-accessibility/> Collecting responses<https://www.qualtrics.com/support/survey-platform/distributions-module/collecting-responses/> Data Analysis <https://www.qualtrics.com/support/survey-platform/data-and-analysis-module/data-and-analysis-overview/> Data Export <https://www.qualtrics.com/support/survey-platform/data-and-analysis-module/data/download-data/export-data-overview/#Introduction>

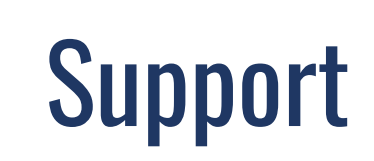

Free courses from Qualtrics

<https://basecamp.qualtrics.com/series/qualtrics-platform-essentials-certification>

Victoria University of Wellington

<https://www.wgtn.ac.nz/digital-solutions/staff-services/research-services/qualtrics-survey-tool>

University of Otago <https://www.otago.ac.nz/its/services/software/otago081685.html>

University of Canterbury [https://www.canterbury.ac.nz/about/ako/learning-evaluation--academic-development/qualtrics-surv](https://www.canterbury.ac.nz/about/ako/learning-evaluation--academic-development/qualtrics-survey-support/) [ey-support/](https://www.canterbury.ac.nz/about/ako/learning-evaluation--academic-development/qualtrics-survey-support/)

Check your home institution :)

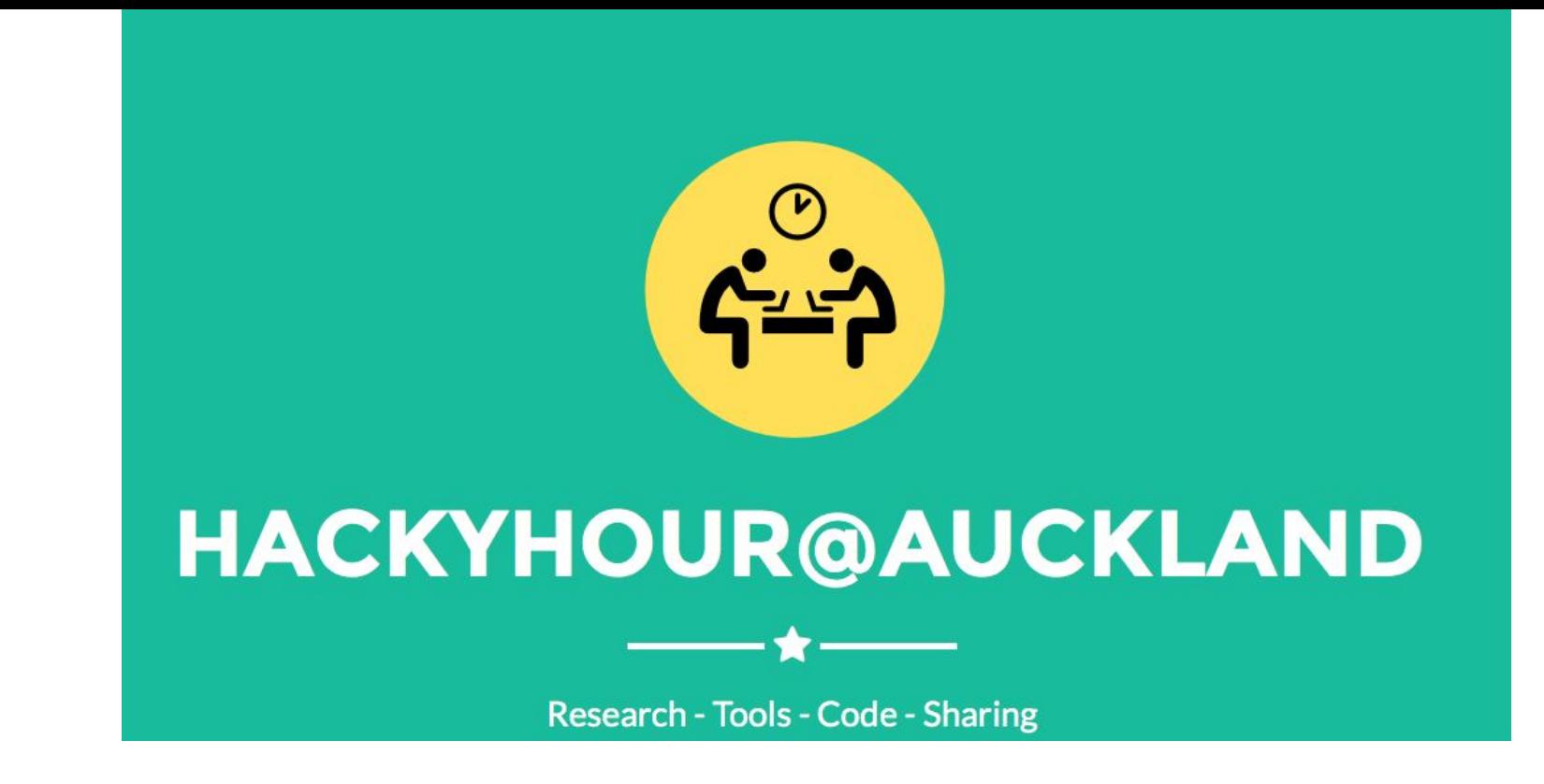

**Tuesdays 3-4pm,<https://auckland.zoom.us/my/hackyhour> Hacky Hour slack channel ([http://uoacer.slack.com/\)](http://uoacer.slack.com/), sign-in with your University email**

#### **ResBaz 2020 : Pick n Mix**

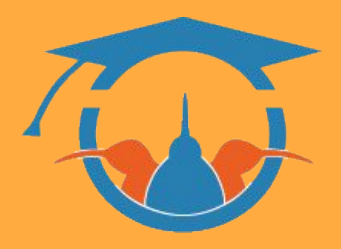

23-27 Nov. Free, open, online - researchers & research postgrads 35 sessions, incl. Keystories - join us to listen over lunch

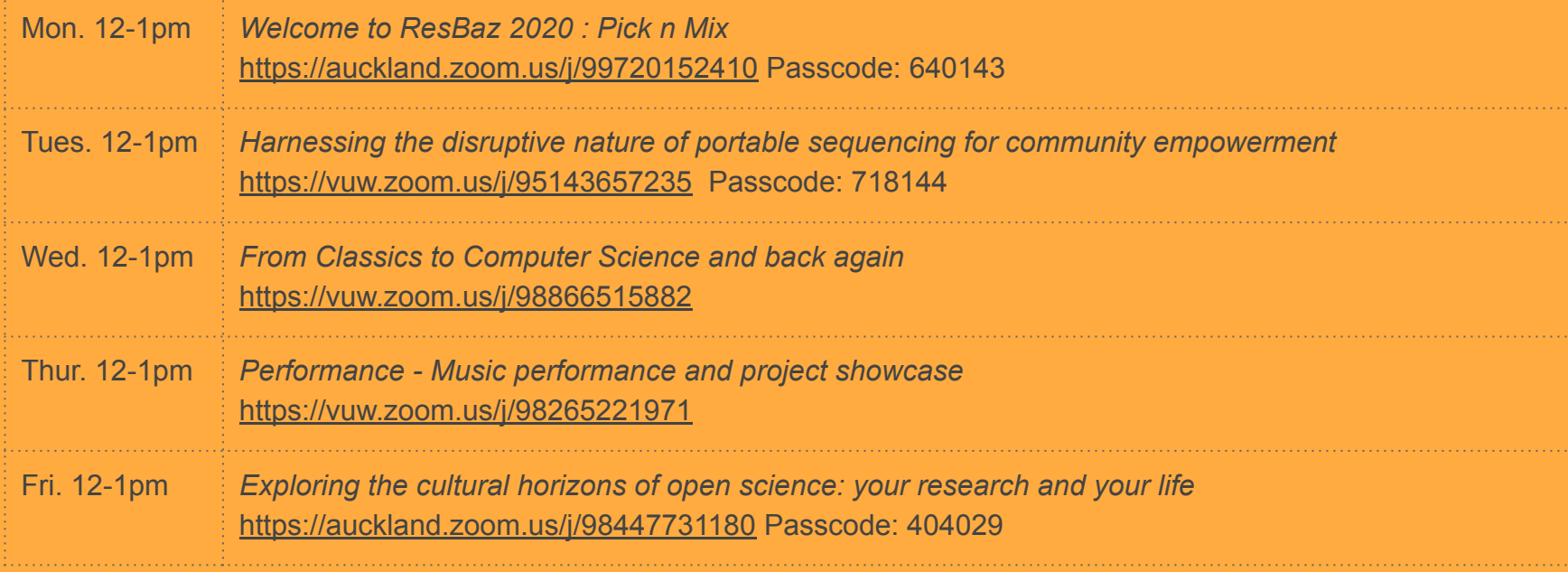

#resbaz2020 #resbazpicnmix Email: [researchdata@auckland.ac.nz](mailto:researchdata@auckland.ac.nz)